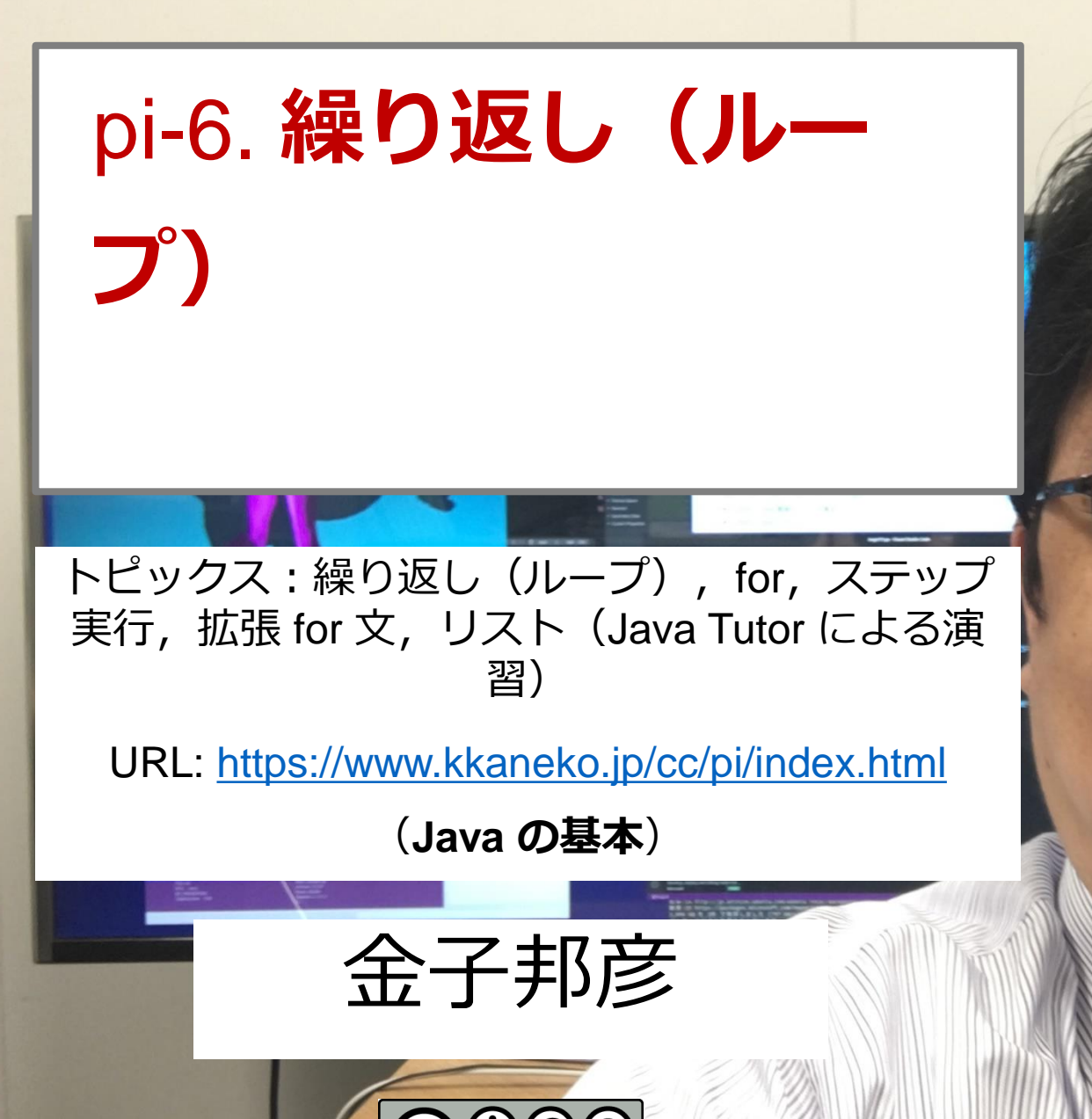

1

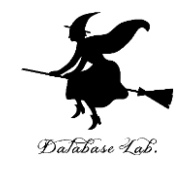

# 物体の落下距離: **9.8 × (時間) <sup>2</sup>÷ 2**  時間は 0, 1, 2, 3, 4, 5, 6, 7, 8, 9, 10 ⇒ 同じ式の計算を 11 回繰り返し

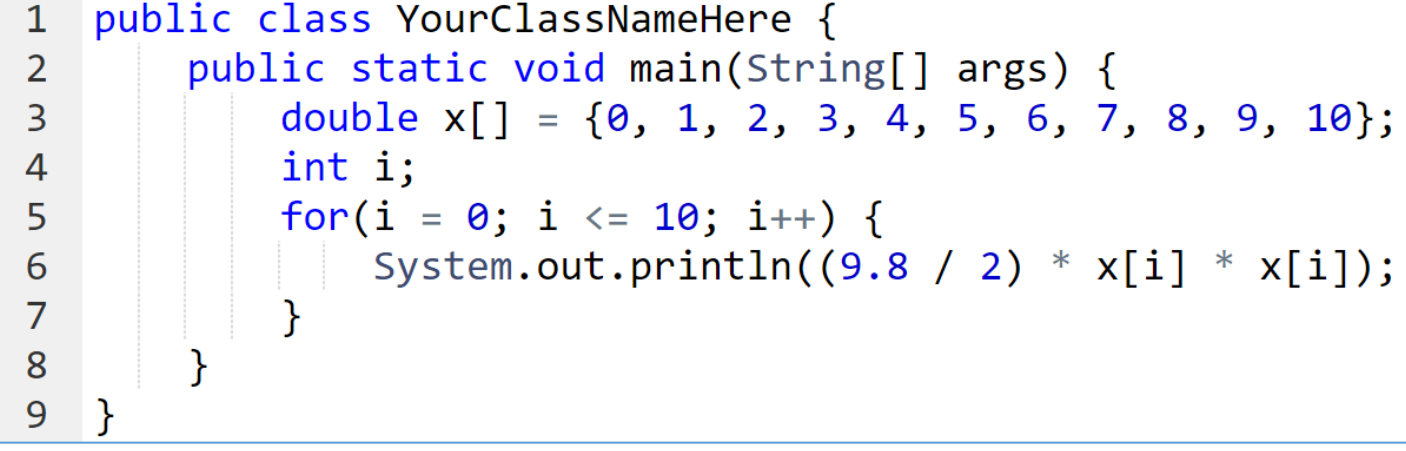

#### Java プログラム

Print output (drag lower right corner to resize)

実行結果

44.1 78.4  $122.5$ 176.4 240.10000000000002  $313.6$ 396.90000000000003 490.0

 $0.0$  $4.9$  $19.6$ 

2

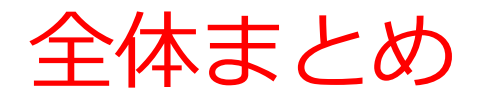

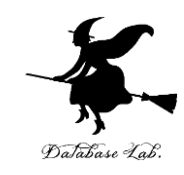

### • for による**繰り返し(ループ)** 同じ処理や操作を繰り返す

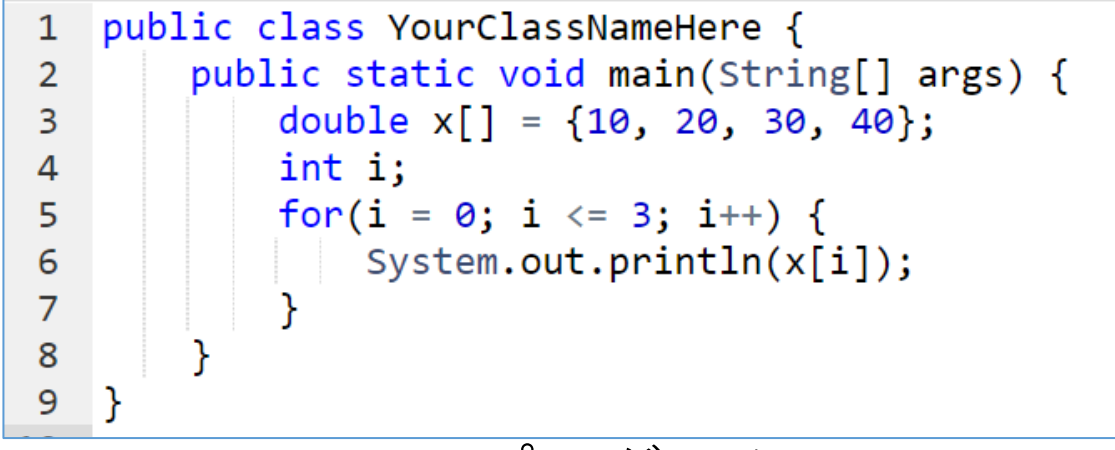

Print output (drag lower ric

 $10.0$ 

 $20.0$ 

 $30.0$ 

 $40.0$ 

実行結果

Java プログラム

### • **拡張 for 文**により,**リスト**などのコレクションに ついて,**繰り返し処理**ができる

### アウトライン

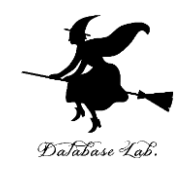

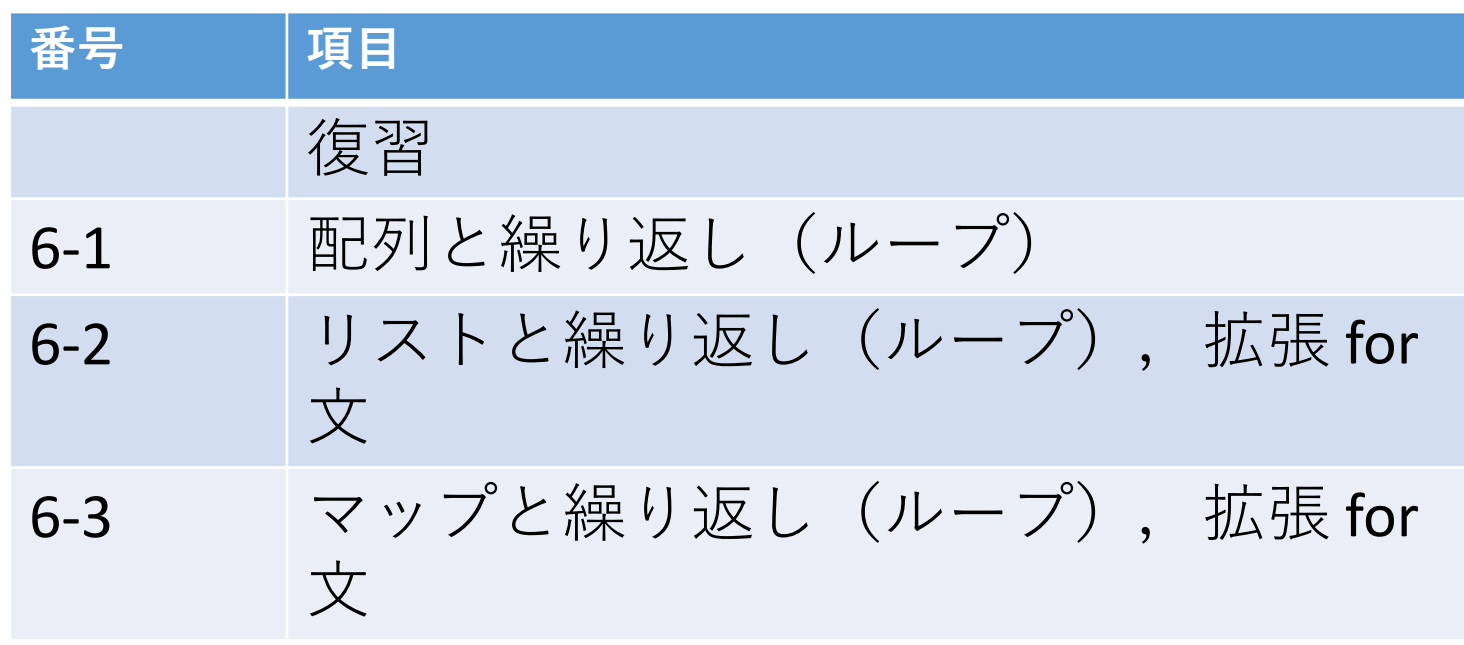

**各自、資料を読み返したり、課題に取り組んだりも行う** この授業では、**Java** を用いて基礎を学び、マスターする

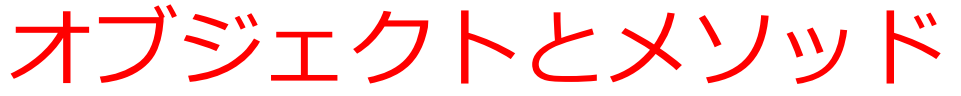

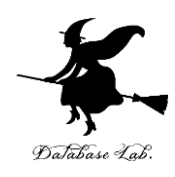

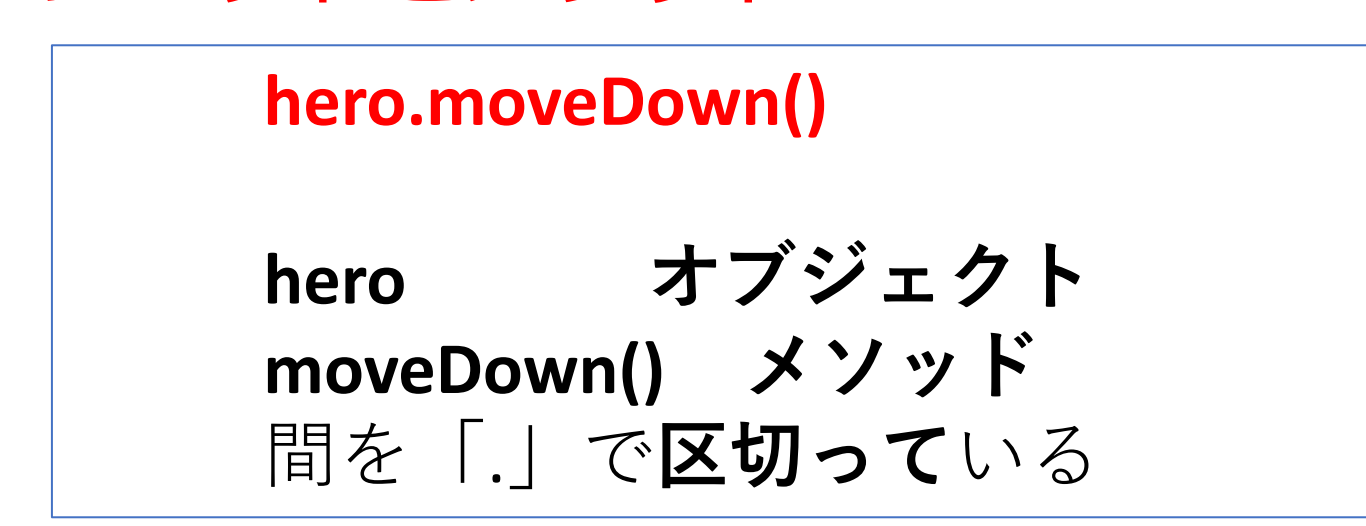

- **メソッド: オブジェクト**に属する操作や処理.
- **メソッド**呼び出しでは,**引数**を指定することがある.**引数** (ひきすう)は,**メソッド**に渡す値のこと

**hero.attack("fence", 36, 26)**

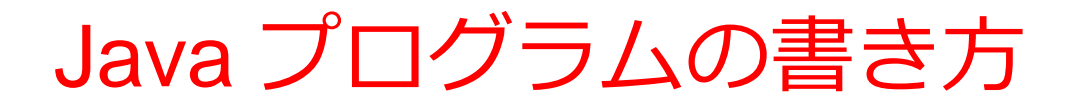

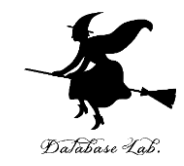

プログラムの例

**x = 100 a = x + 200 enermy1 = hero.findNearestEnemy() hero.attack(enemy1)**

### • **代入**:**オブジェクト名** + 「**=**」

+ 式または値またはメソッド呼び出し • **メソッドアクセス**:**オブジェクト名** + 「**.**」 + **メソッド名** +「**()**」 (引数を付けることも)

その他,属性アクセス,関数呼び出し,制御,「\*」, 「+」などの演算子,コマンド,定義など

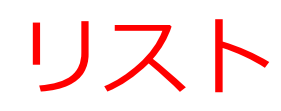

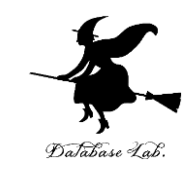

- **リスト**は,**同じ型の要素の並び**
- **リスト**の要素には**順序がある**.0から始まる 番号(**添字**)が付いている
- 要素の**削除**,**挿入**により**サイズが増減**する

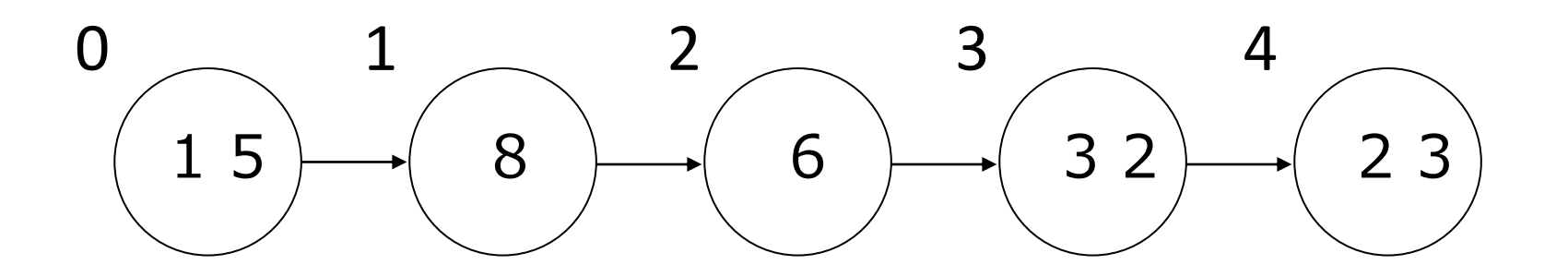

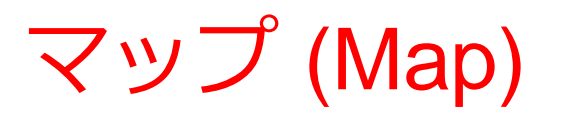

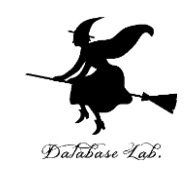

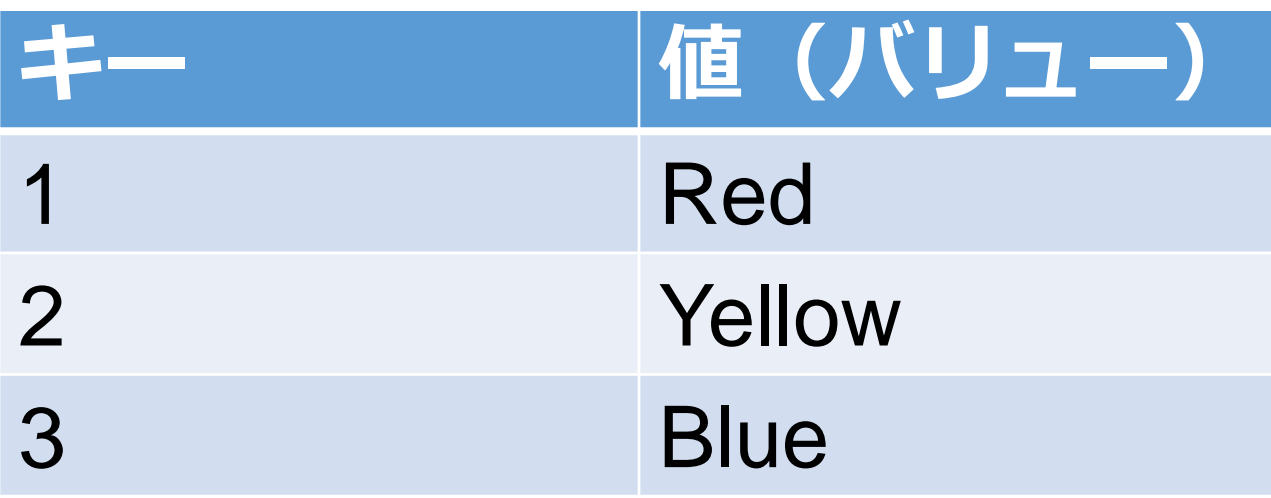

• **マップ**は,**キー**と**値(バリュー)**の**ペア** の集まり • 同じ値の**キー**は**2回以上登場しない**

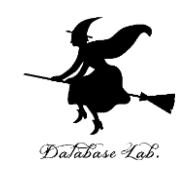

### ① **ウェブブラウザ**を起動する

## ② **Java Tutor** を使いたいので, 次の URL を開く **http://www.Javatutor.com/**

### ③ 「**Java**」をクリック ⇒ **編集画面**が開く

#### Learn Python, JavaScript, C, C++, and Java

This tool helps you learn Python, JavaScript, C, C++, and Java programming by visualizing code execution. You can use it to debug your homework assignments and as a supplement to online coding tutorials.

Start coding now in Python, JavaScript, C, C++, and Java

**Dual-Automotive** 

Over 15 million people in more than 180 countries have used Python Tutor to visualize over 200 million pieces of code. It is the most widely-used program visualization tool for computing education.

You can also embed these visualizations into any webpage. Here's an example showing recursion in Python:

## Java Tutor でのプログラム実行手順

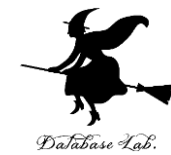

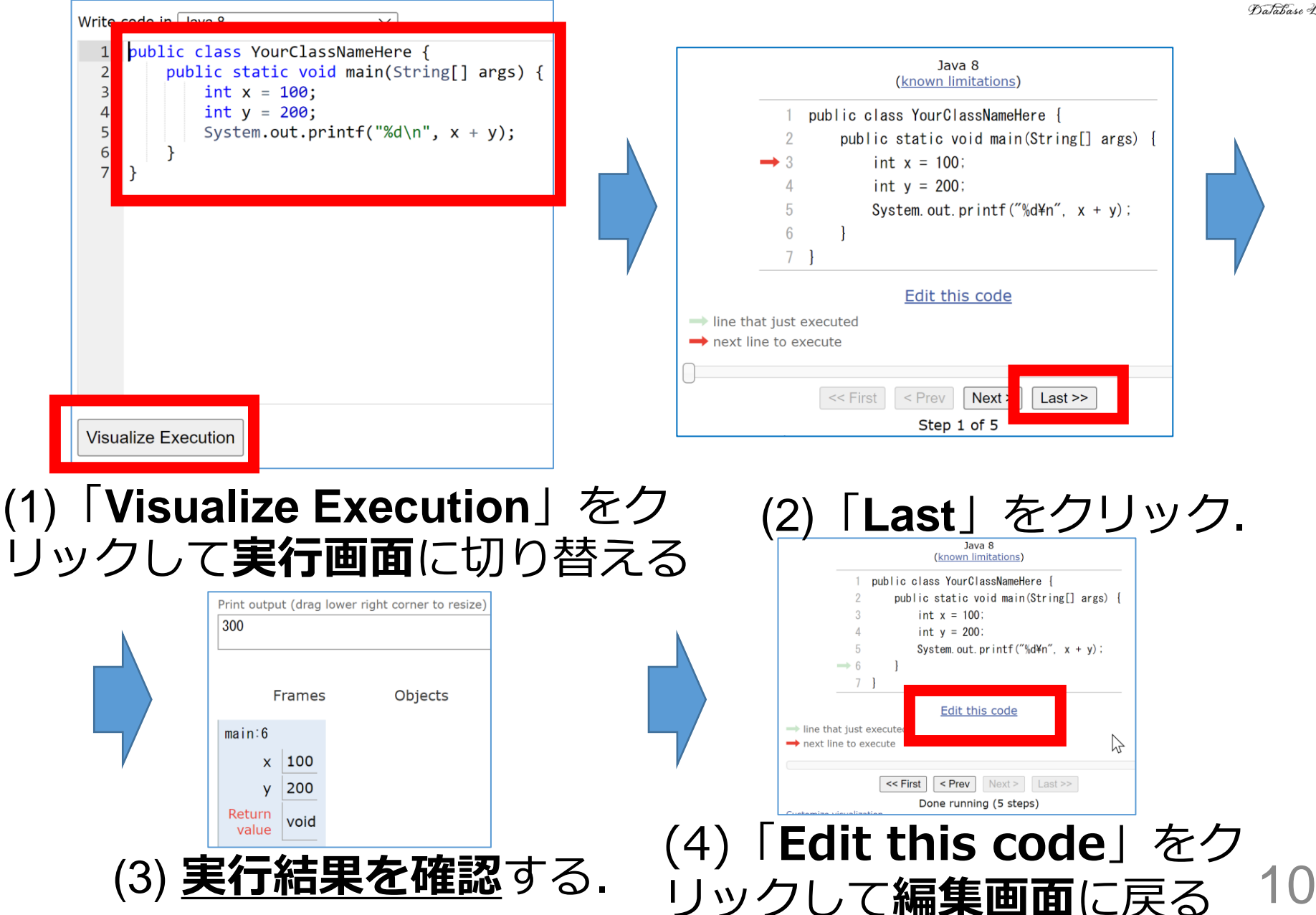

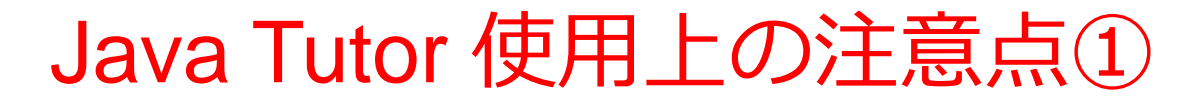

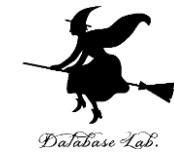

### • 実行画面で, 次のような赤の表示が出ることがある **無視**してよい

### 過去の文法ミスに関する確認表示 邪魔なときは「**Close**」

#### Python Tutor: Visualize code in Python, JavaScript, C, C++, and Java

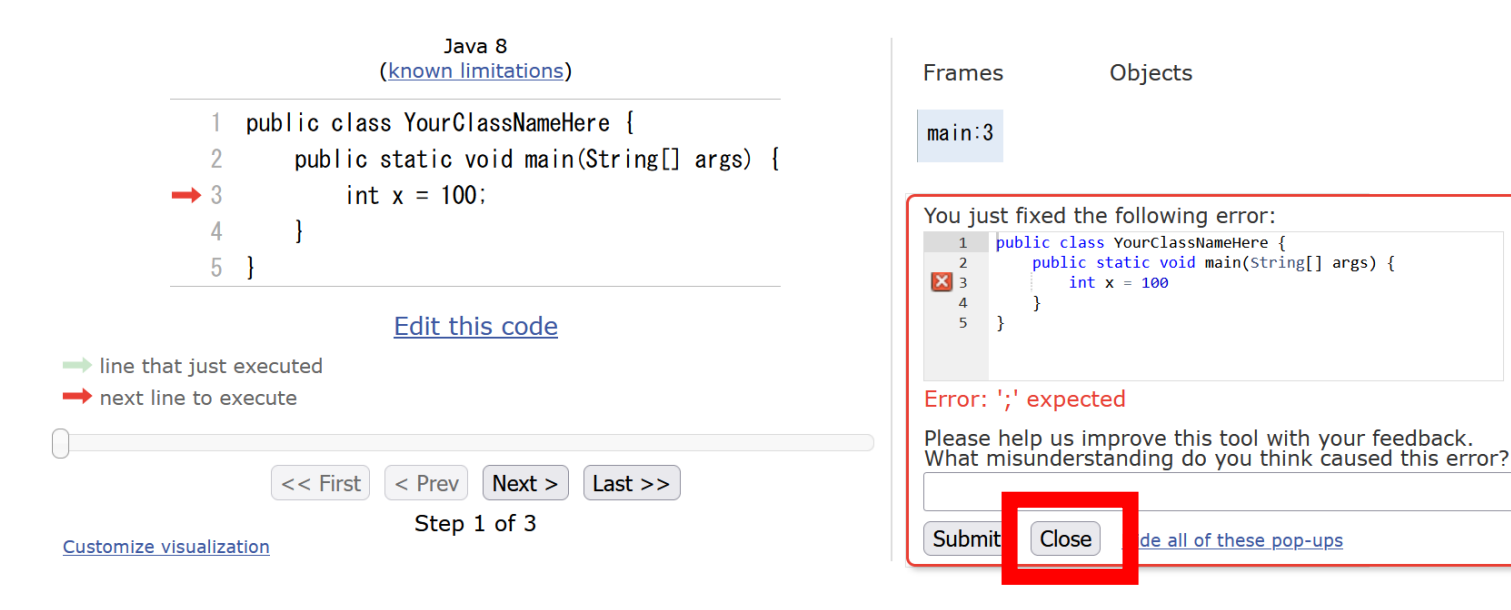

### Java Tutor 使用上の注意点②

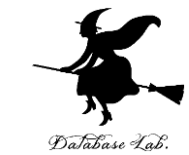

### 「**please wait ... executing**」のとき,**10秒ほど待つ**.

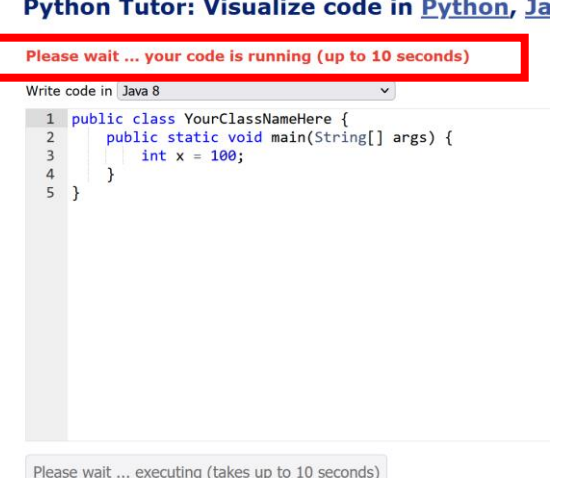

## → **混雑しているとき**は, **「Server Busy・・・」 というメッセージが出る**ことがある. 混雑している.**少し(数秒から数十秒)待つ**と自 動で表示が変わる(変わらない場合には,操作を もう一度行ってみる)

Java Tutor でのステップ実行

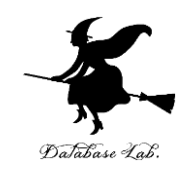

13

### **ステップ実行**により,**プログラム実行の流れ** を確認できる

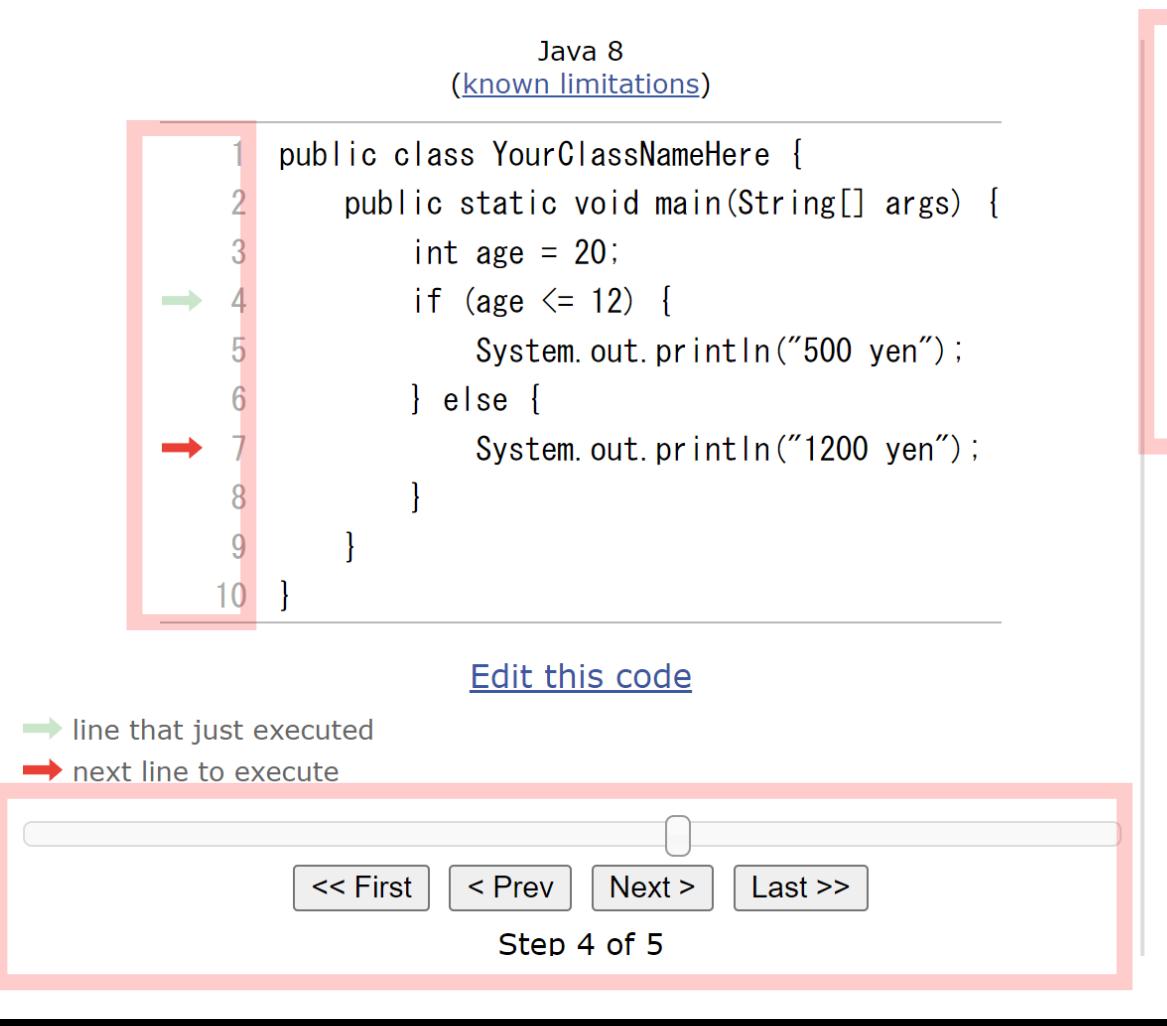

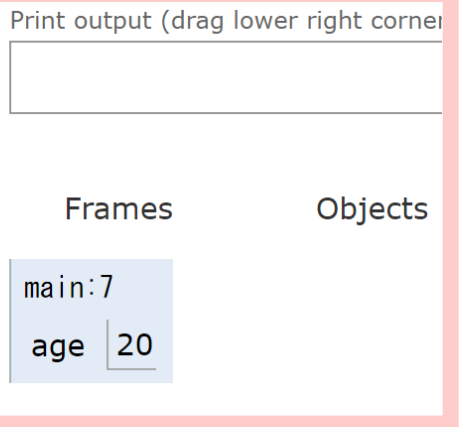

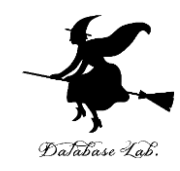

# 6-1. 配列と繰り返し(ループ)

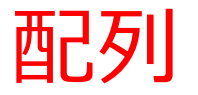

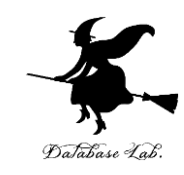

### **データの並び**で,**0から始まる番号(添 字)**が付いている

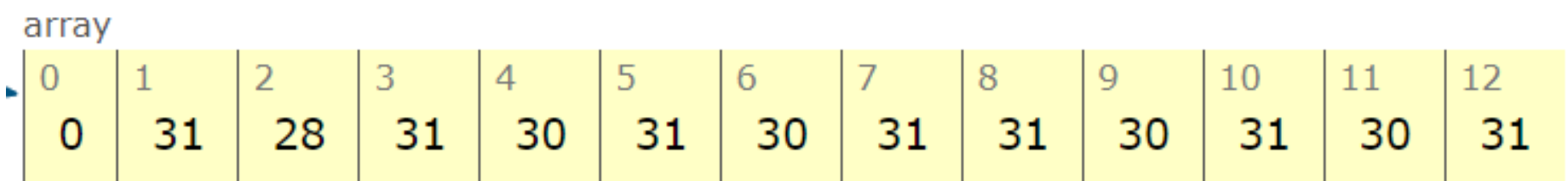

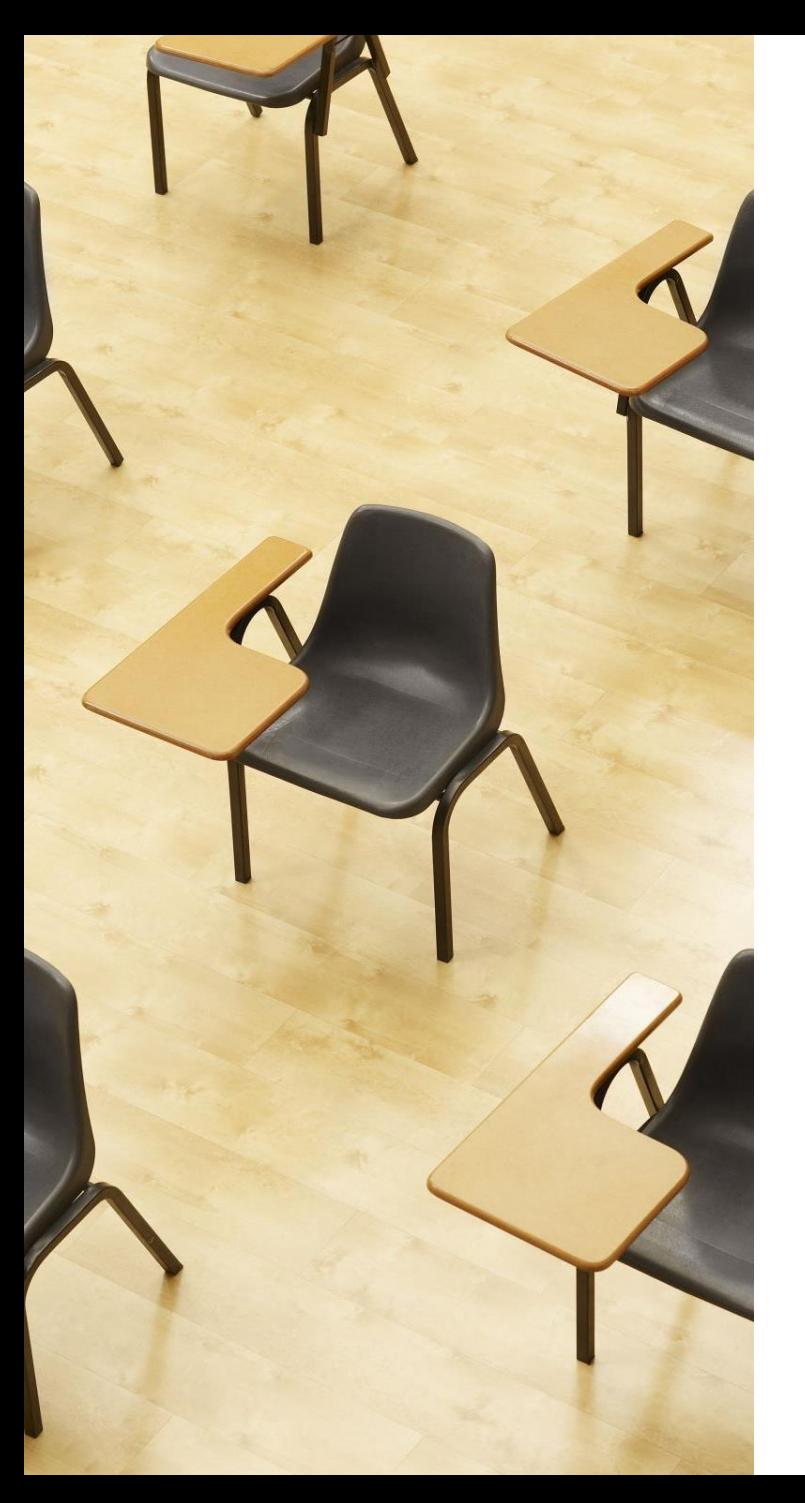

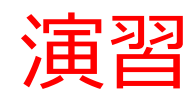

資料:17 ~ 18

**【トピックス】** • **配列**

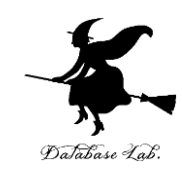

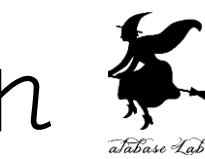

### ① Java Tutor のエディタで次のプログラムを入れ る

# **月の日数についてのデータ**を作る。**サイズ 13 の配列**.

※ うるう年のことは考えないことにする

**9月について表示**させてみて確認も行う.

```
public class YourClassNameHere {
1
       public static void main(String[] args) {
2
            int days[] = \{0, 31, 28, 31, 30, 31, 30, 31, 31, 30, 31, 30, 31\};
3
            System.out.println(days[9]);
4
5
\overline{6}
```
② 実行し,結果を確認する

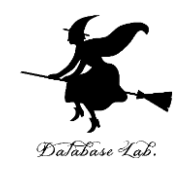

Print output (drag lower right corner to resize)

**Frames** 

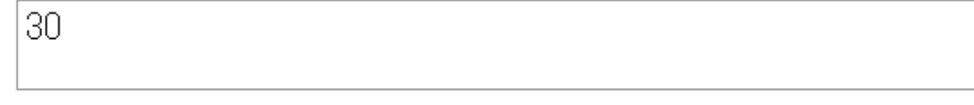

Objects

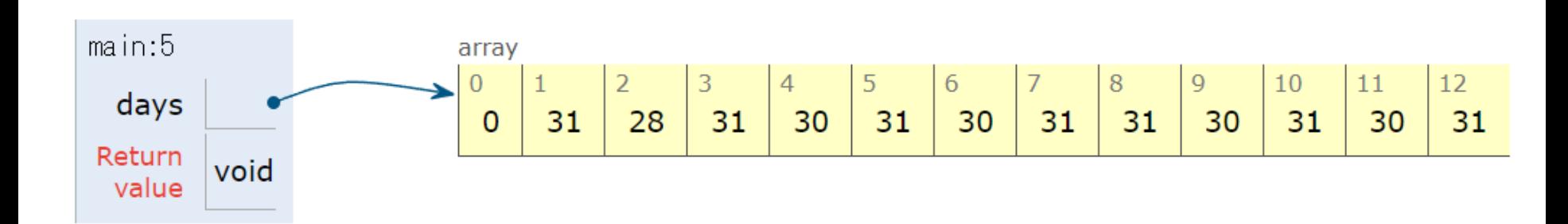

結果の 「30」が表示 されるので確認

繰り返し (ループ)

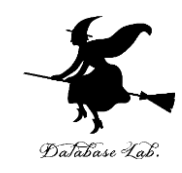

### **繰り返し(ループ)**では,**同じ処理や操作を繰 り返す**

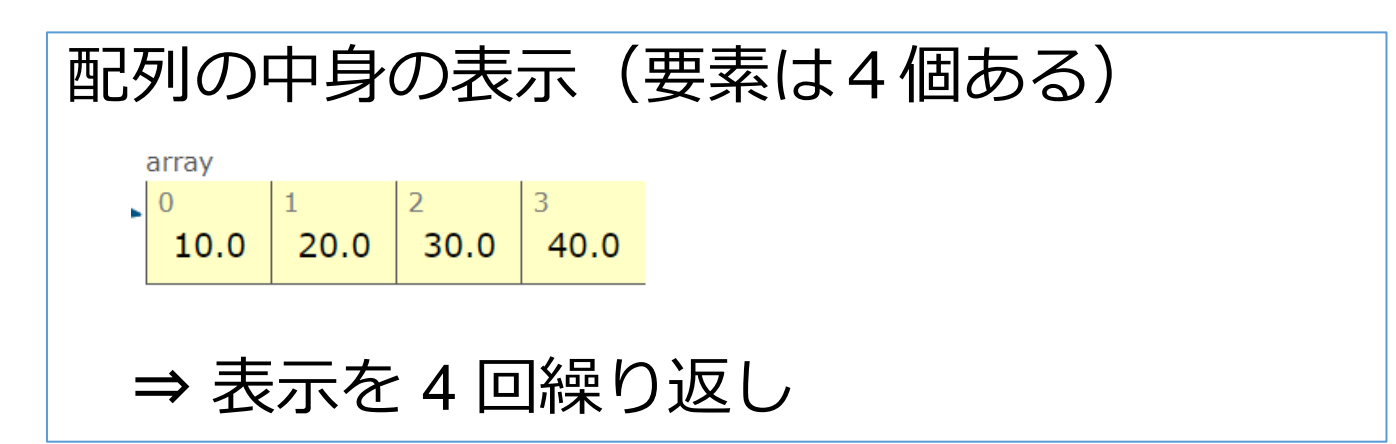

```
public class YourClassNameHere {
\mathbf{1}public static void main(String[] args) {
\overline{2}3
            double x[ ] = {10, 20, 30, 40};int i:
4
            for(i = 0; i \le 3; i++) {
5
                System.out.println(x[i]);6
7
            }
8
9
   ł
               Java プログラム
```
Print output (drag lower ric

 $10.0$ 20.0  $30.0$  $40.0$ 

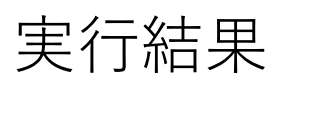

19

### 繰り返しのプログラム例

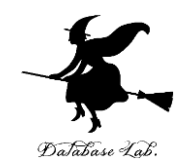

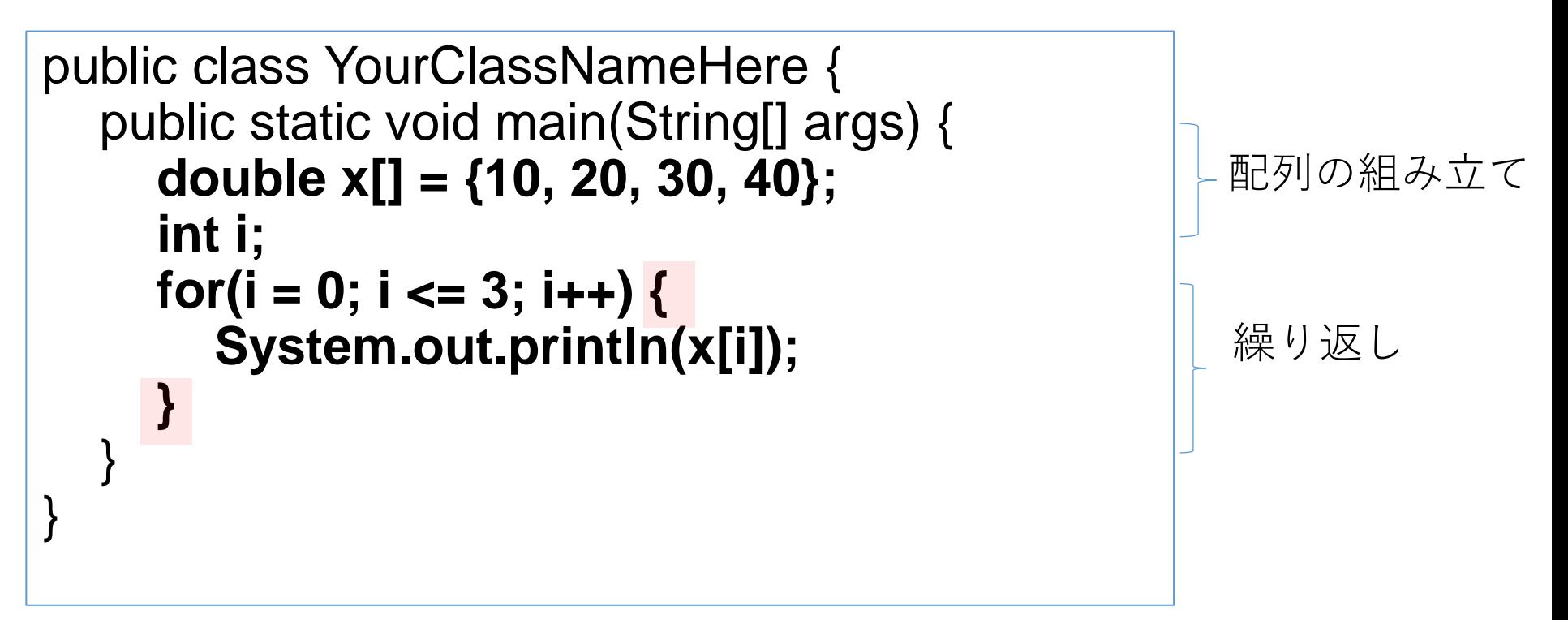

#### **「for(i = 0; i <= 3; i++)」のあとに「{」**

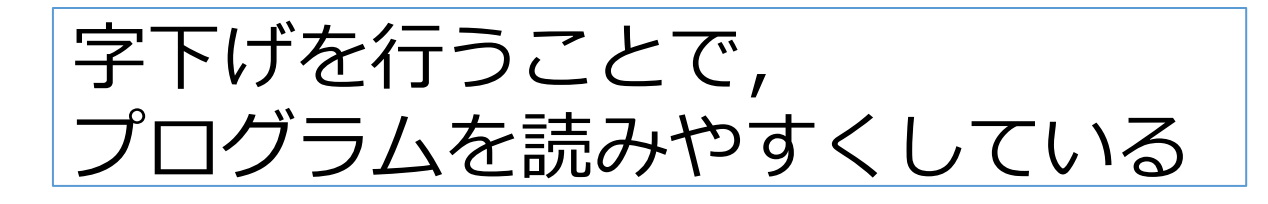

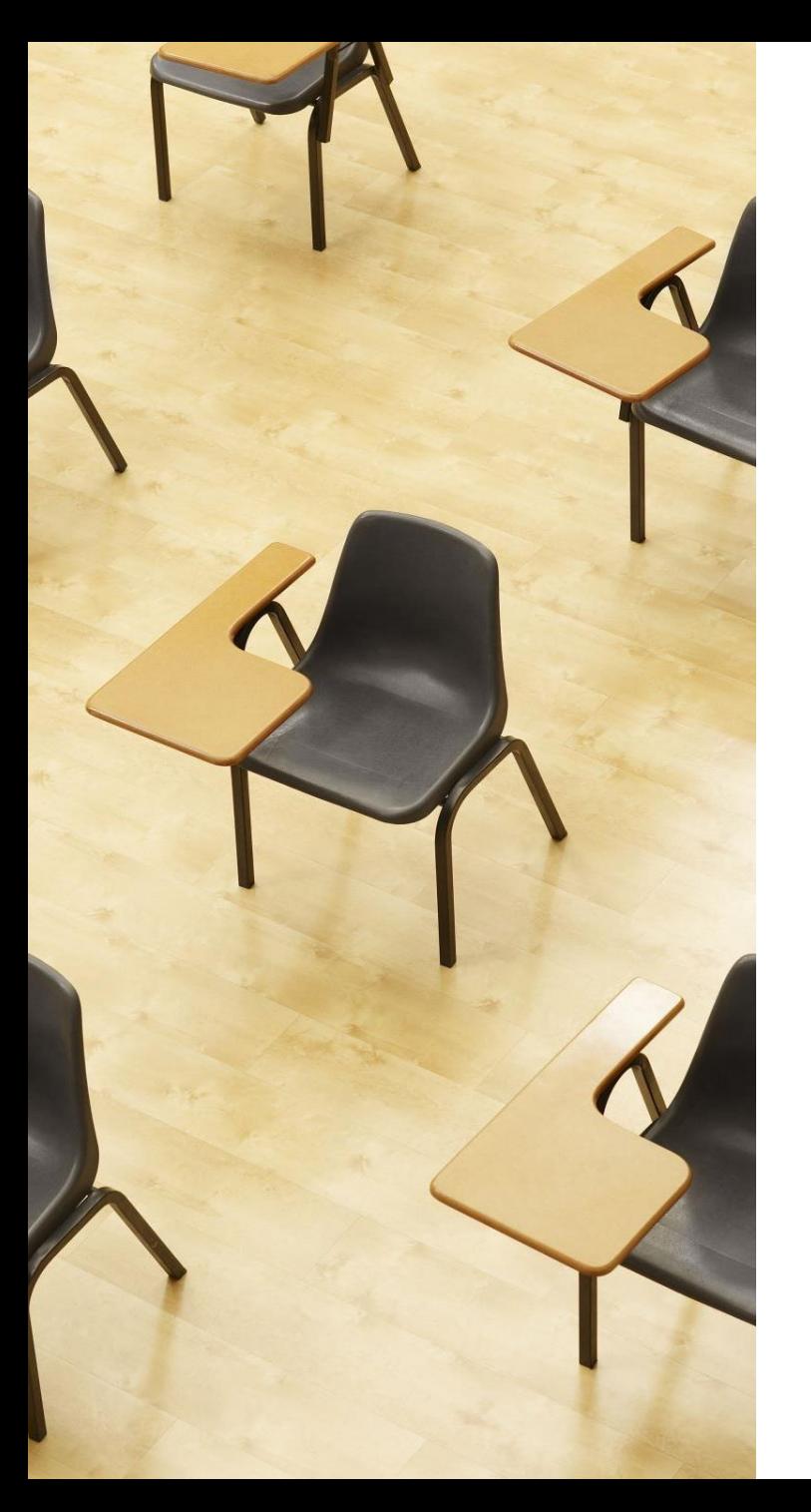

### 演習

#### 資料:22 ~ 27

### **【トピックス】**

- **配列**
- **繰り返し(ループ)**
- **for**

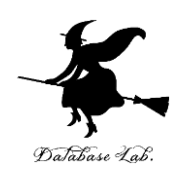

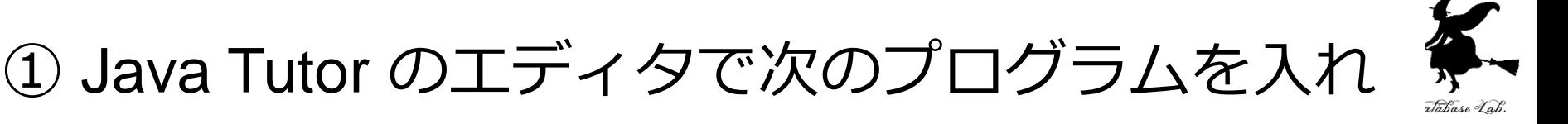

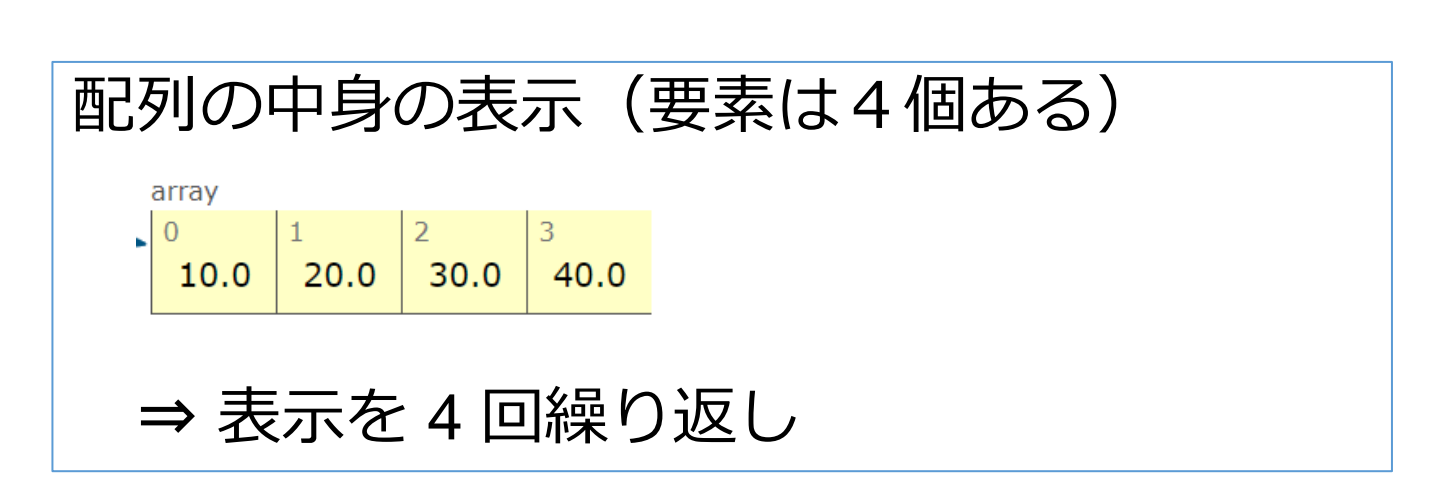

る

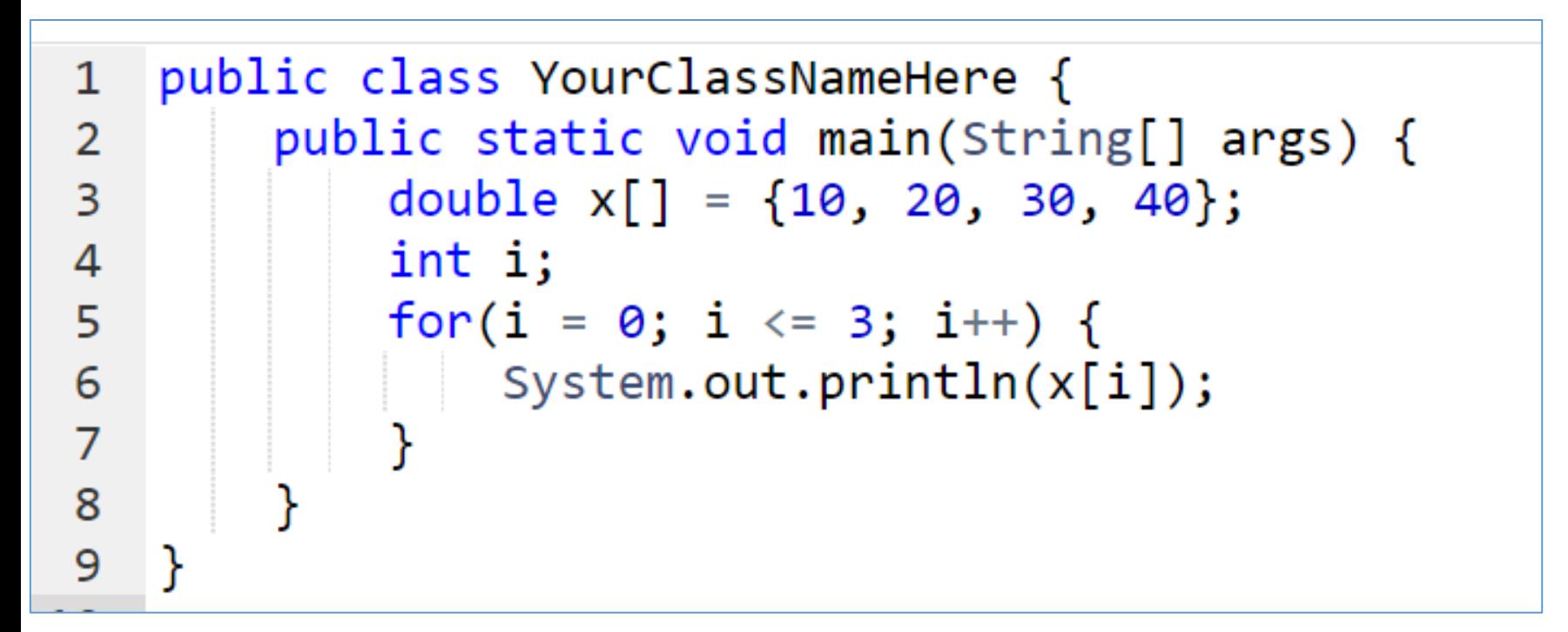

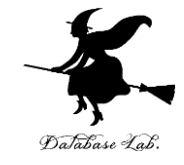

### ② 実行し、結果を確認する

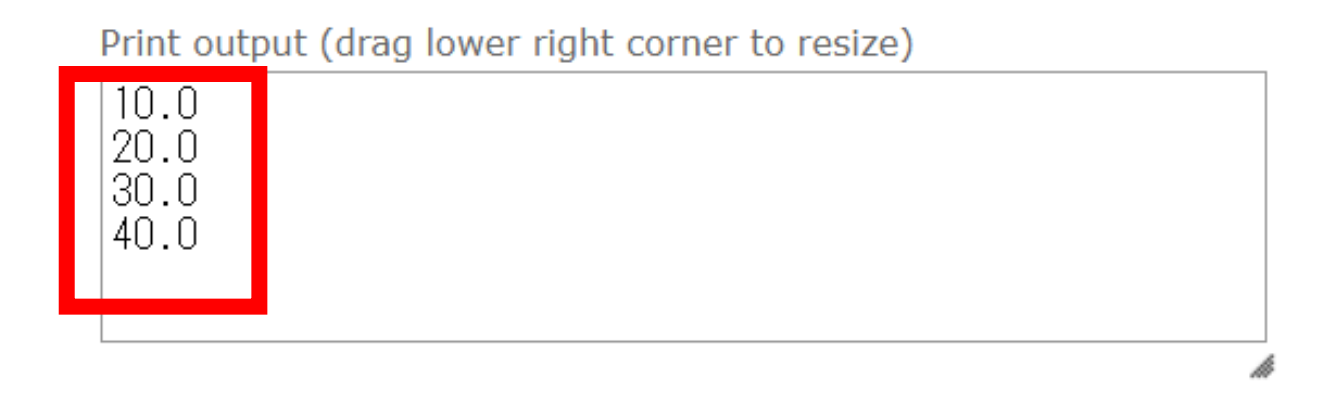

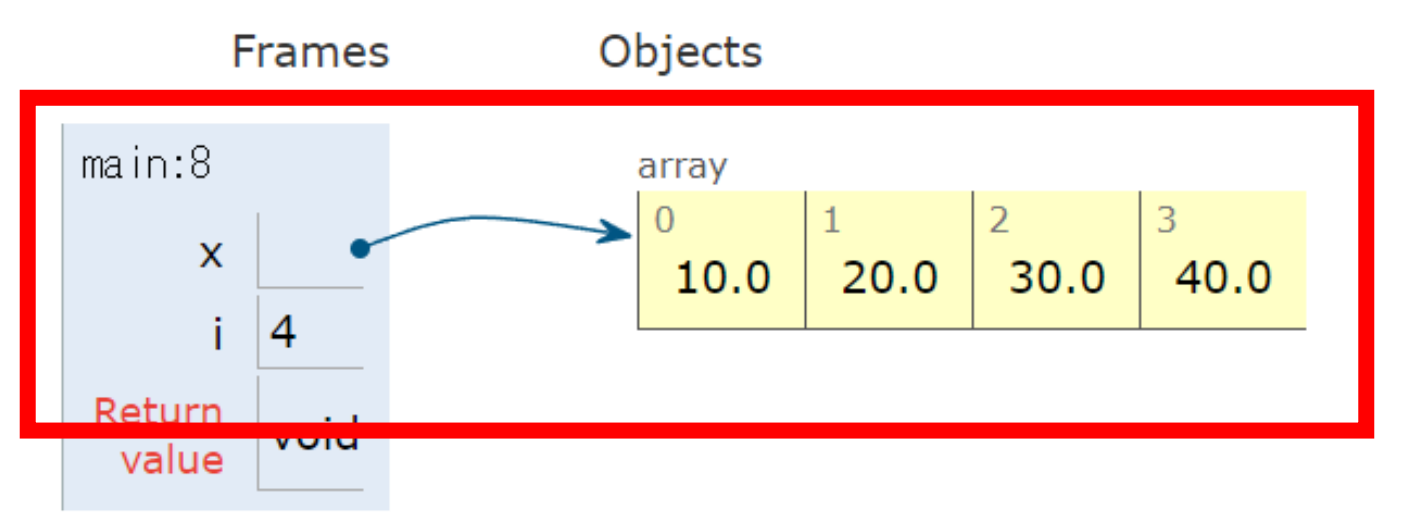

#### 結果を確認

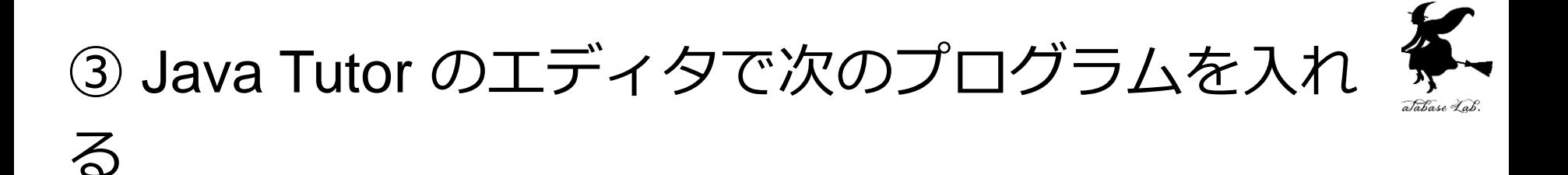

物体の落下.0~10秒まで.1秒ごと

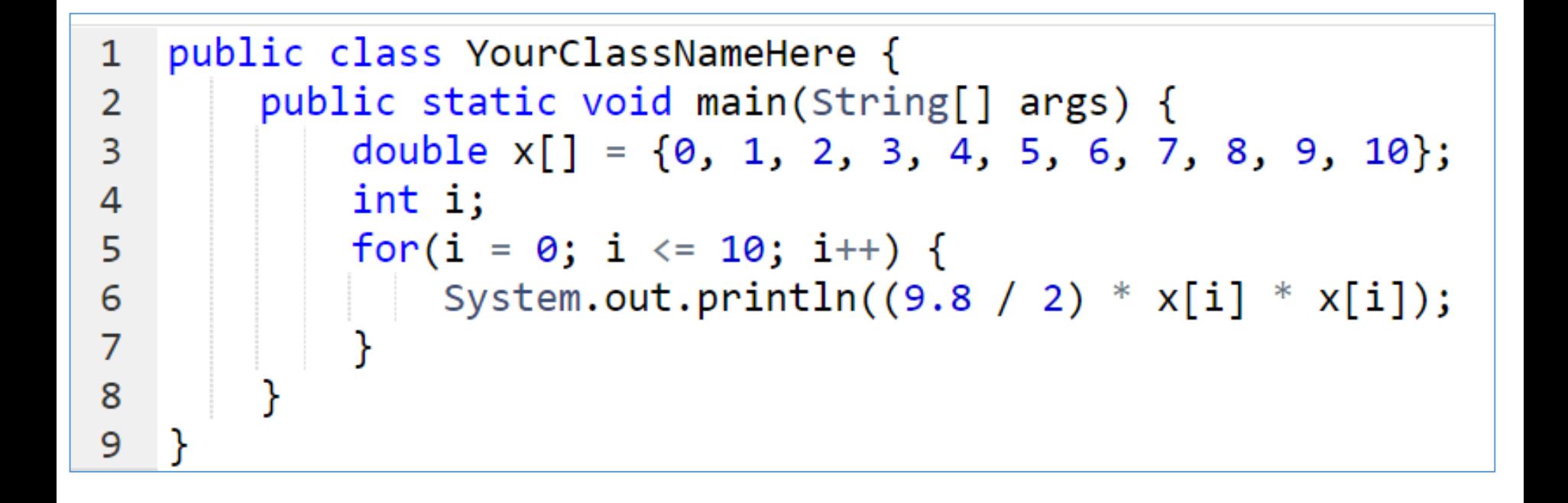

④ 実行し,結果を確認する

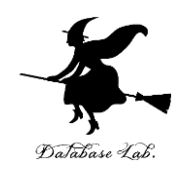

25

Print output (drag lower right corner to resize)

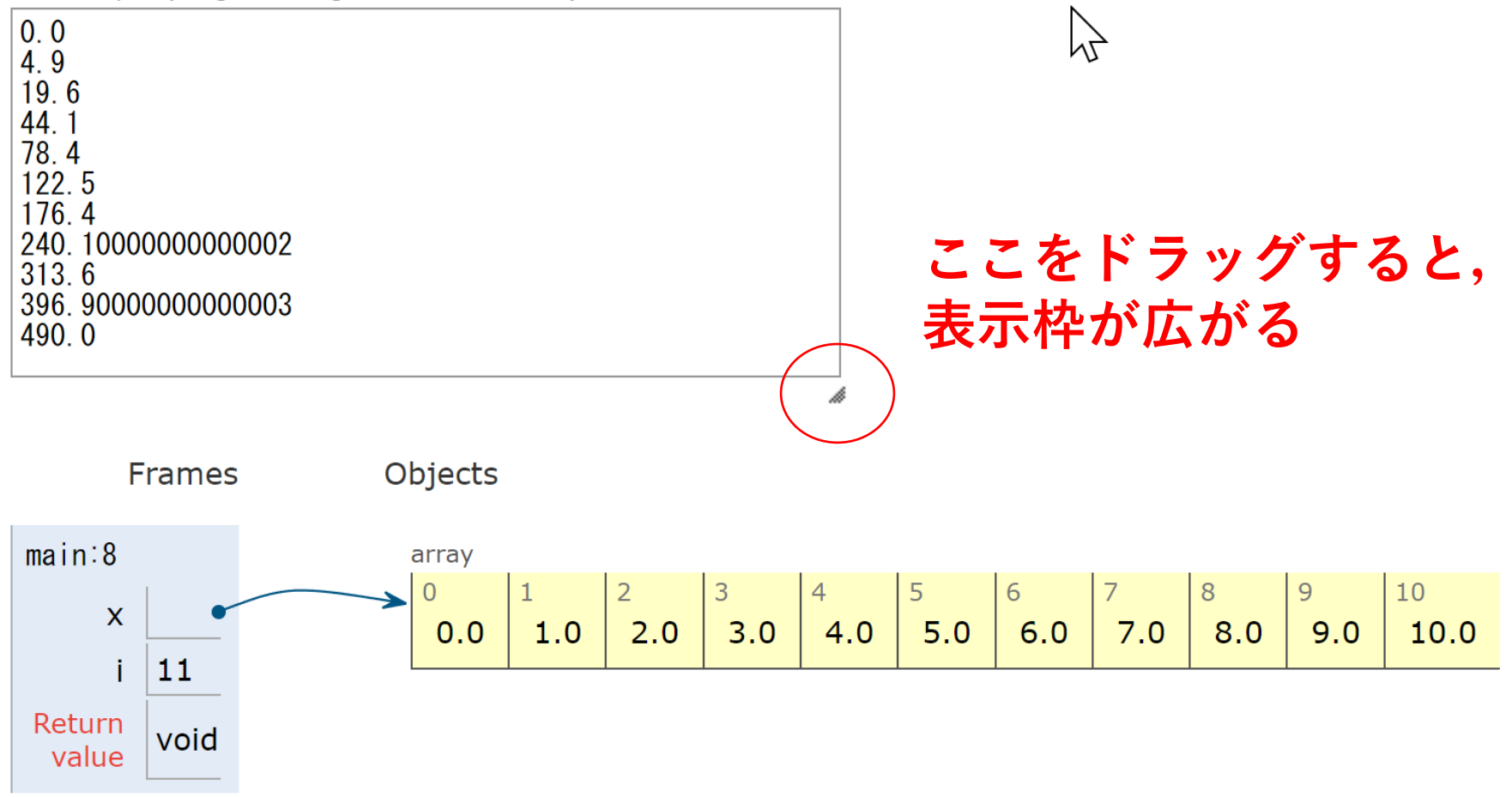

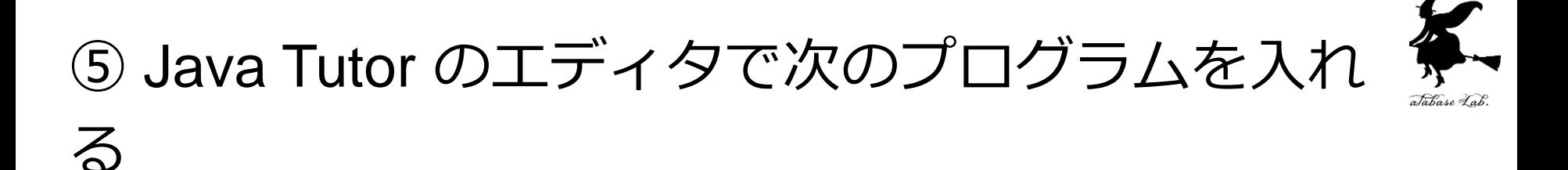

配列 x のすべての要素の 1.1 倍を y に格納

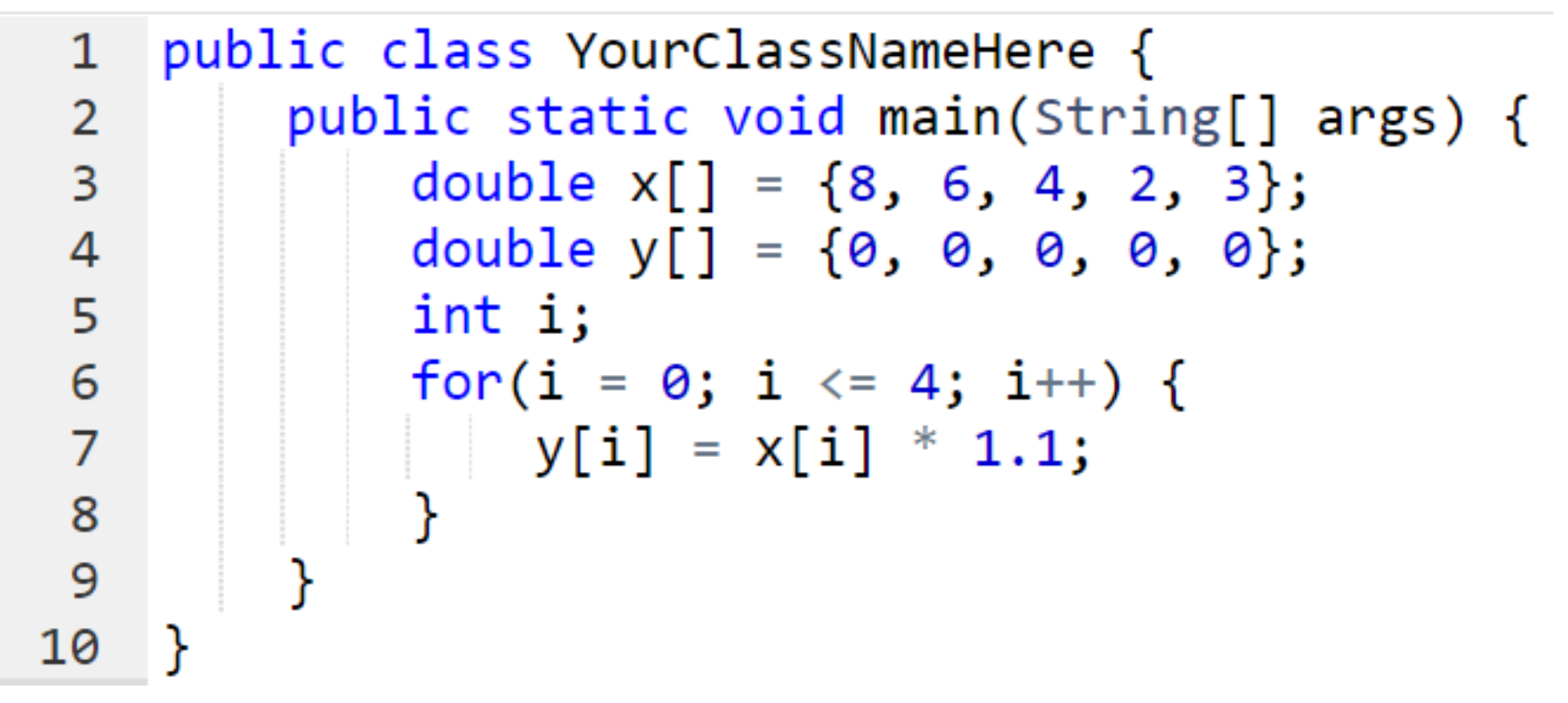

⑥ 実行し,結果を確認する

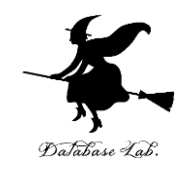

27

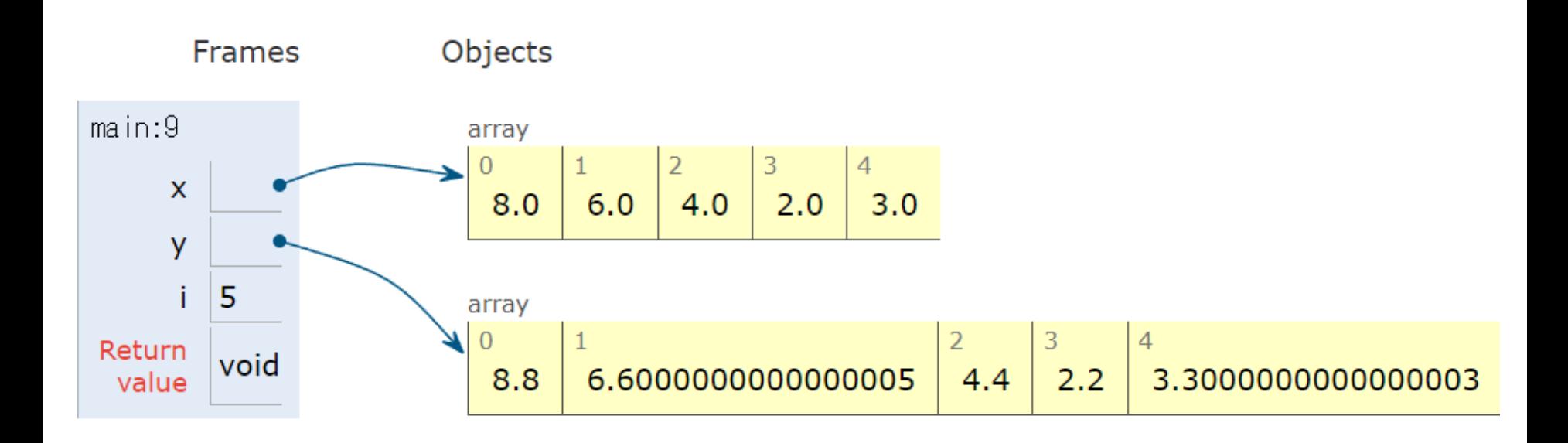

#### このプログラムは引き続き使用する. 消さずに残しておくこと.

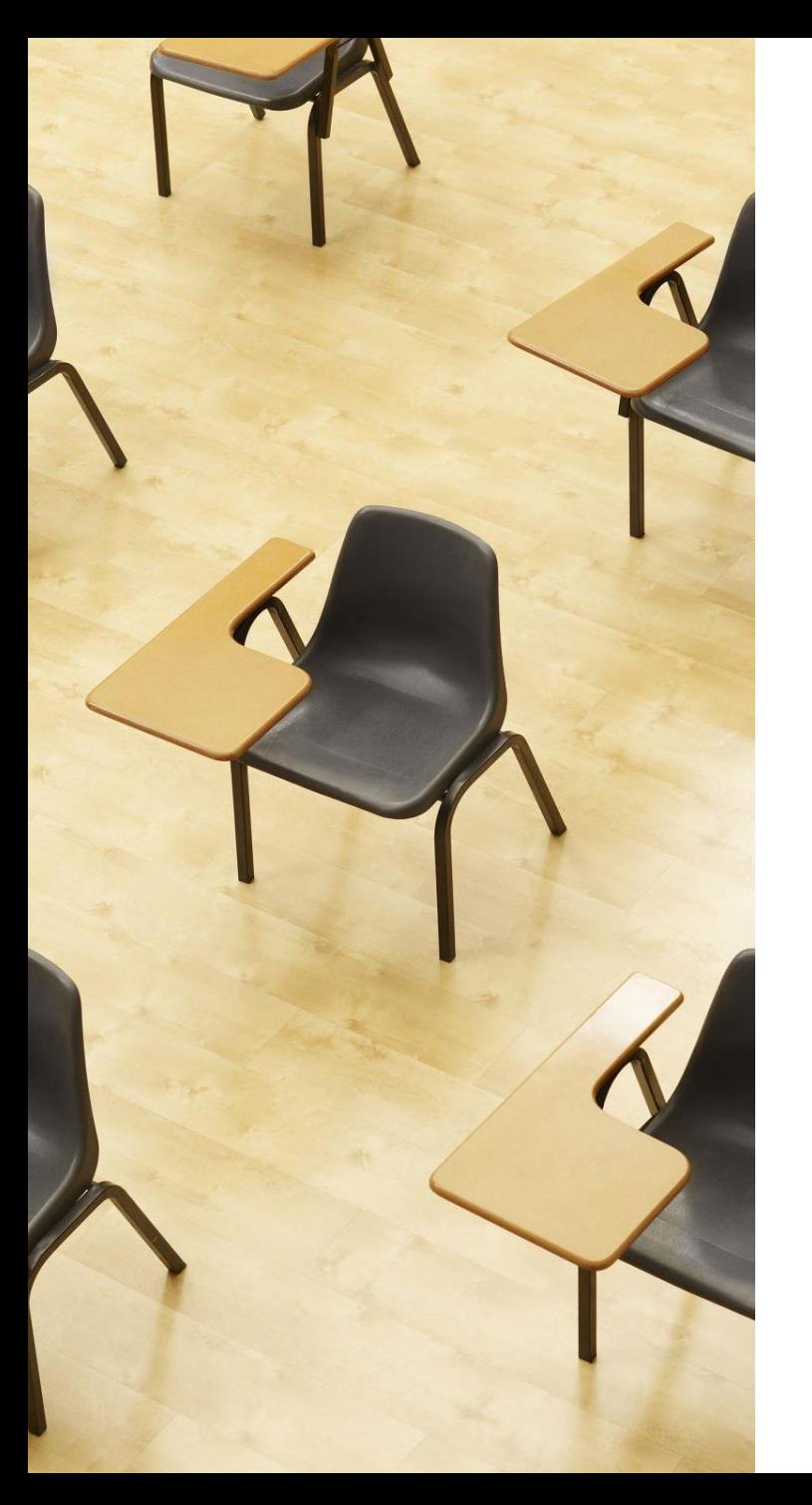

### 演習

資料:29 ~ 30

### **【トピックス】**

- **配列**
- **繰り返し(ループ)**
- **for**
- **ステップ実行**

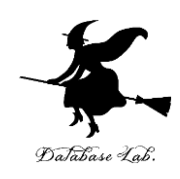

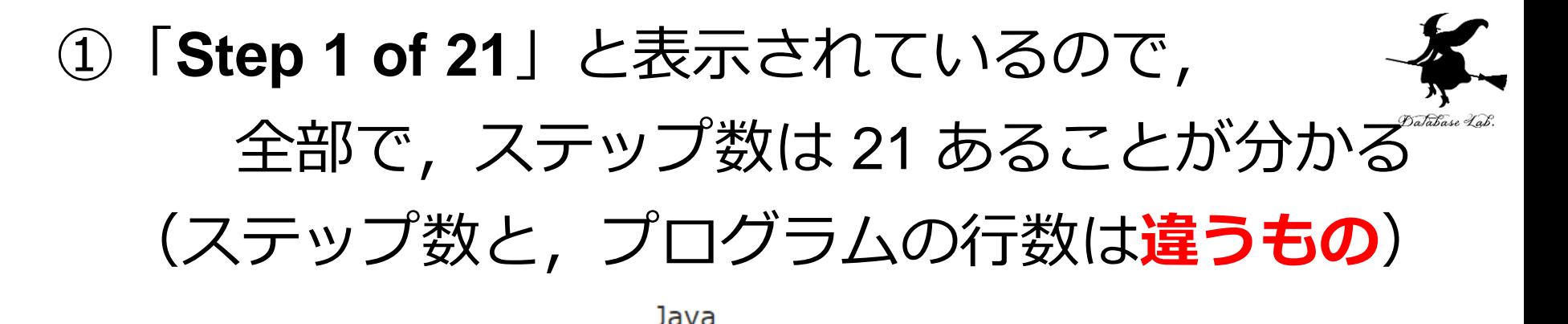

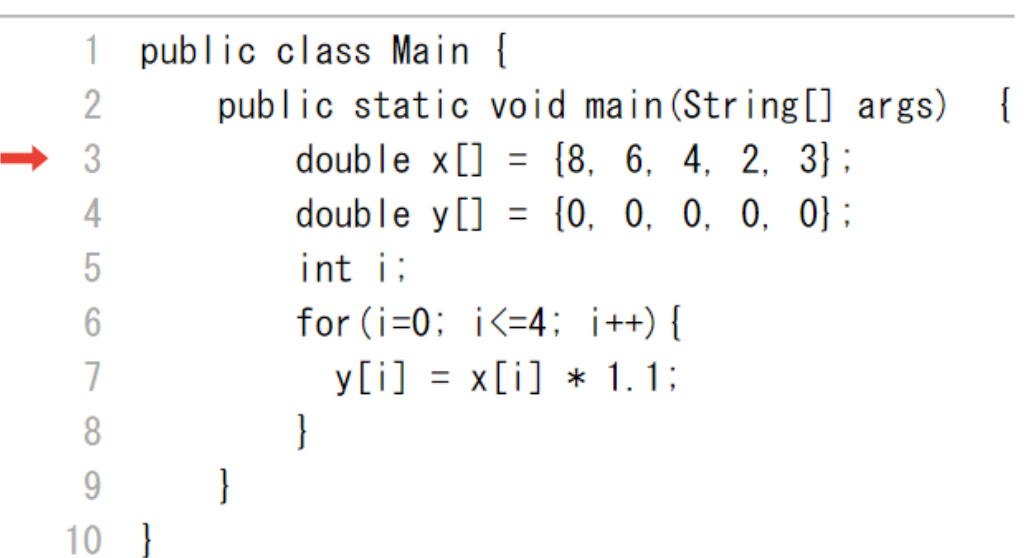

#### Edit this code

it has just executed

le to execute

of code to set a breakpoint; use the Back and Forward buttons to jump there.

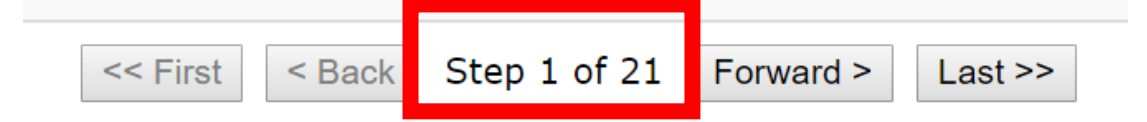

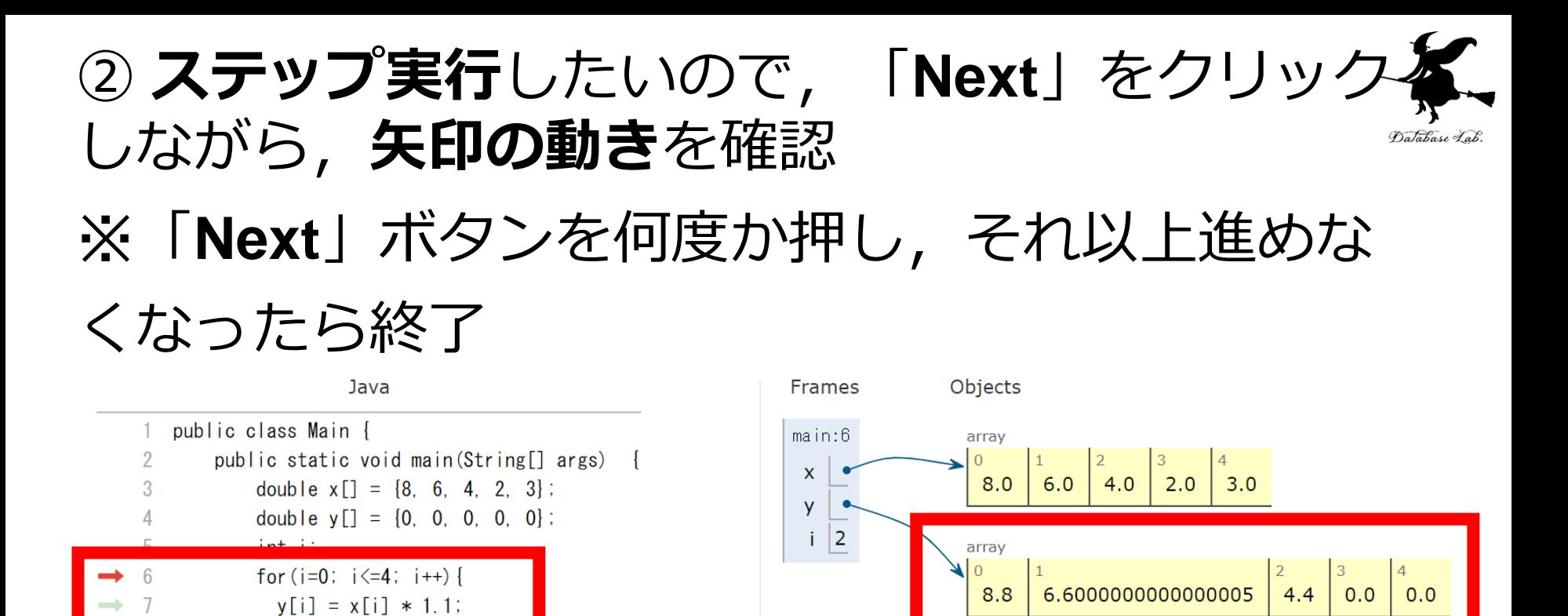

Edit this code

繰り返される

iat has just executed

9  $10<sup>-10</sup>$ 

ine to execute

of code to set a breakpoint; use the Back and Forward buttons to jump there.

<< First Step 13 of 21 Forward >  $Last$  $<sub>Back</sub>$ </sub> 見どころ **6行目**,**7行目**が

実行が進むと,

y の中身が更新される

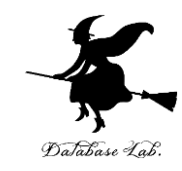

# 6-2. リストと繰り返し (ループ), 拡張 For 文

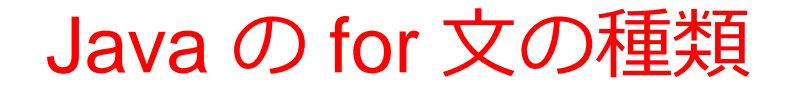

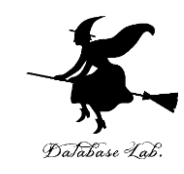

• **for 文: 変数**の**値を変化**させるもの for(i=0; i<=4; i++){  $y[i] = x[i] * 1.1;$ 

 $i$  の値: 0  $\rightarrow$  1  $\rightarrow$  2  $\rightarrow$  3  $\rightarrow$  4

• **拡張 for 文: コレクション**(リストやマップなど) の**要素をたどるため**のもの.

> for(String  $s : m$ ) { System.out.printf("%s\n", s);

m は、文字列を要素とする コレクションオブジェクト

32 s の値: "15" → "8" → "6" → "32" → "23"

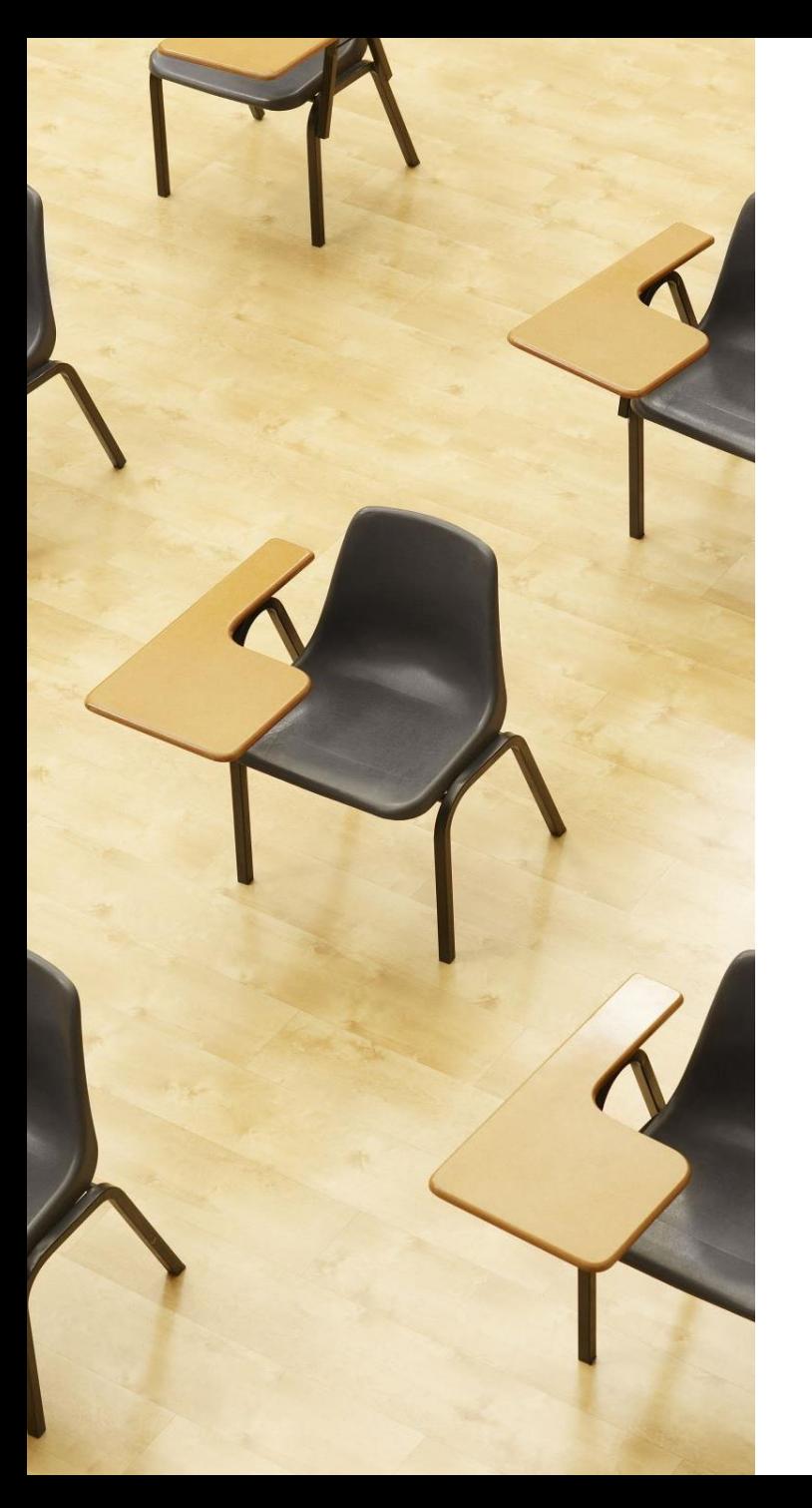

## 演習

#### 資料:**34 ~ 35**

## **【トピックス】**

- **リスト**
- **ArrayList**
- **拡張 for 文**

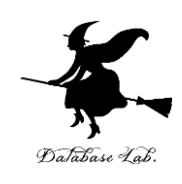

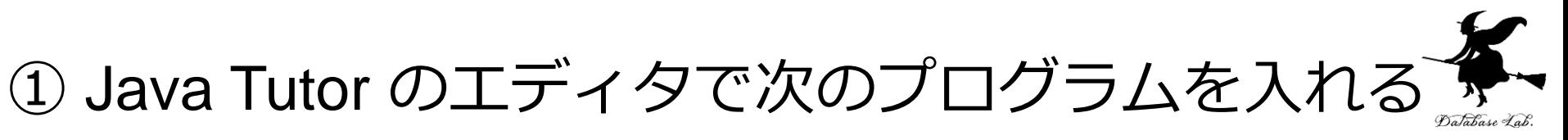

**拡張 for 文を使ってみる**

```
import java.util.ArrayList;
 1
 \overline{2}\overline{3}public class YourClassNameHere {
         public static void main(String[] args) {
 4
             ArrayList < String>em = new ArrayList < String>():5
 6
             m.add("15");
             m.add("8");
 7
 8
             m.add("6");
             m.add("32");
 9
             m.add("23");
10
11
             for(String s: m) {
                  System.out.println(s);1213
14
15
```
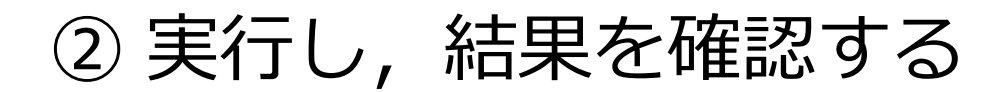

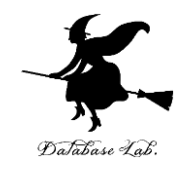

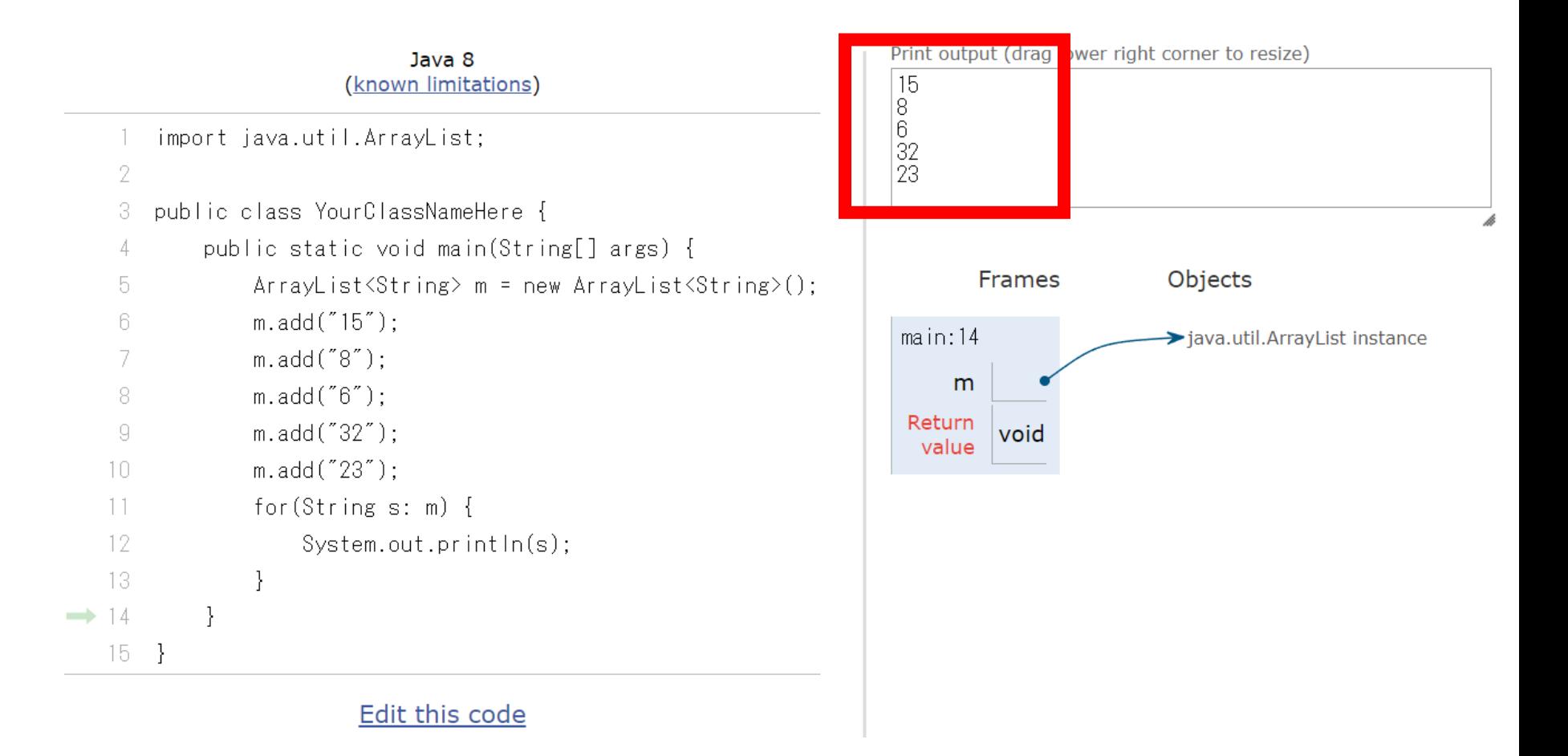

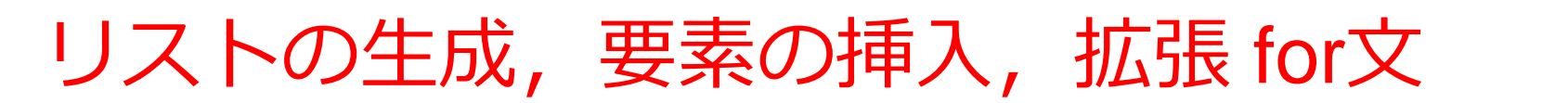

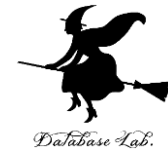

### • **リストの生成**

#### **ArrayList<String> m = new ArrayList<String>();**

m: オブジェクト名 Stringは,

要素の**クラス**名

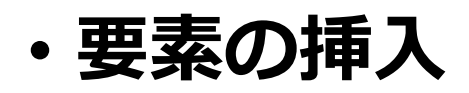

**m.add("15");**

m: オブジェクト名, add: メソッド, "15": 挿入したい要素

• **拡張 for 文**

**}**

**for(String s: m) { System.out.println(s);**

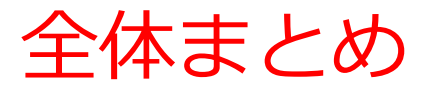

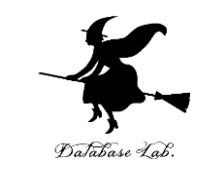

### • **基本データ型** :**整数**,**浮動小数**,**文字**,**boolean** (**true/false**を扱う)

- **配列**は,**データの並び**で,**0から始まる番号(添 字)**が付いている
- **条件分岐**
- **繰り返し(ループ)**

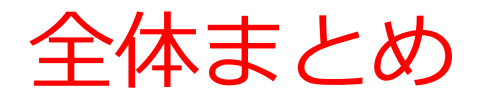

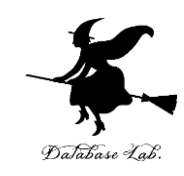

### • for による**繰り返し(ループ)** 同じ処理や操作を繰り返す

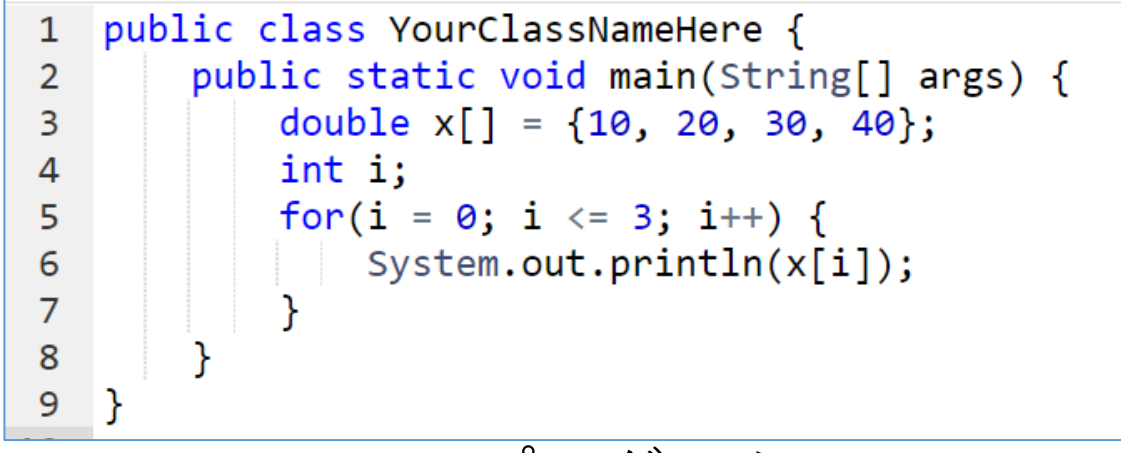

Print output (drag lower ric

 $10.0$ 

 $20.0$ 

 $30.0$ 

 $40.0$ 

実行結果

Java プログラム

### • **拡張 for 文**により,**リスト**などのコレクションに ついて、繰り返し処理ができる

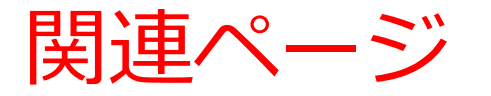

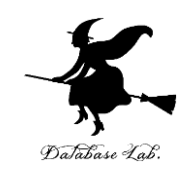

### • **Java プログラミング入門**

GDB online を使用

<https://www.kkaneko.jp/cc/ji/index.html>

• **Java の基本**

Java Tutor, GDB online を使用

<https://www.kkaneko.jp/cc/pi/index.html>

• **Java プログラム例**

<https://www.kkaneko.jp/pro/java/index.html>

### 資料中のソースコード 6-1

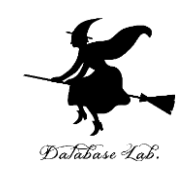

```
public class YourClassNameHere {
  public static void main(String[] args) {
     int days[] = {0, 31, 28, 31, 30, 31, 30, 31, 31, 30, 31, 30, 31};
     System.out.println(days[9]);
  }
```

```
資料中のソースコード 6-1
```
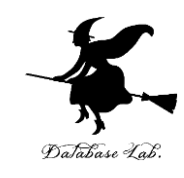

```
public class YourClassNameHere {
  public static void main(String[] args) {
     double x[] = {10, 20, 30, 40};
     int i;
     for(i = 0; i <= 3; i++) {
       System.out.println(x[i]);
     }
  }
```
### 資料中のソースコード 6-1

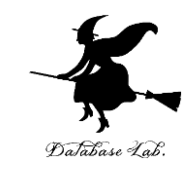

```
public class YourClassNameHere {
  public static void main(String[] args) {
     double x[] = {0, 1, 2, 3, 4, 5, 6, 7, 8, 9, 10};
     int i;
     for(i = 0; i <= 10; i++) {
        System.out.println((9.8 / 2) * x[i] * x[i]);
     }
   }
```
### 資料中のソースコード 6-1

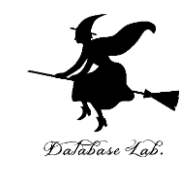

```
public class YourClassNameHere {
  public static void main(String[] args) {
     double x[] = {8, 6, 4, 2, 3};
     double y[] = {0, 0, 0, 0, 0};
     int i;
     for(i = 0; i <= 4; i++) {
        y[i] = x[i] * 1.1;
     }
   }
```
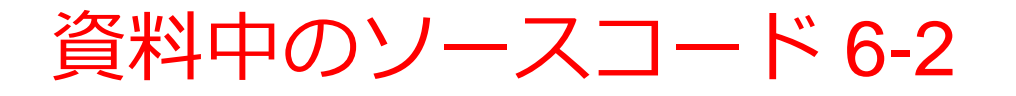

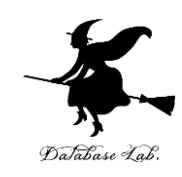

#### **import java.util.ArrayList;**

```
public class YourClassNameHere {
  public static void main(String[] args) {
    ArrayList<String> m = new ArrayList<String>();
    m.add("15");
    m.add("8");
    m.add("6");
    m.add("32");
    m.add("23");
    for(String s: m) {
       System.out.println(s);
     }
  }
```